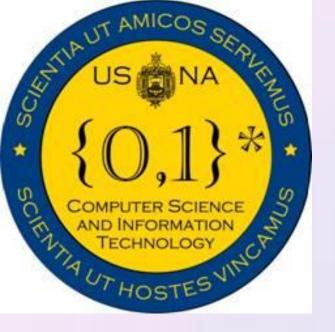

# SI413: Programming Languages and Implementation

### Overview

- Written by Brian Fox for the GNU Project in 1989
- BASH stands for Bourne Again Shell
- BASH is a shell scripting language, perfect for writing command line programs
- Huge amount of online support
- Used to easily automate complex series of commands

for easy reuse

# Code Examples

| #!/bin/bash                                       |
|---------------------------------------------------|
| echo -n "Which fibonacci number do u want to see? |
| read nSerial                                      |
| a= 0                                              |
| b=1                                               |
| count=2                                           |
| fibonacci_number=\$a                              |
| <pre>while [ \$count -le \$nSerial ]; do</pre>    |
| fibonacci_number=\$[\$a+\$b]                      |
| a=\$b                                             |
| b=\$fibonacci_number                              |
| count=\$[\$count + 1]                             |
| done                                              |
| echo "Fibonacci \$nSerial = \$fibonacci number"   |
|                                                   |

#!/bin/bash echo Hello World

diff <(find dir1) <(find dir2)</pre>

if [ \$file1 -nt \$file2 ]

basil[115][~/413/proj2]\$ ./fib.sh Fibonacci 1 = 0 basil[116][~/413/proj2]\$ ./fib.sh 2 Fibonacci 2 = 1 basil[117][~/413/proj2]\$ ./fib.sh Fibonacci 1 = 0 basil[118][~/413/proj2]\$ ./fib.sh Fibonacci 2 = 1 basil[118][~/413/proj2]\$ ./fib.sh Fibonacci 3 = 2 basil[118][~/413/proj2]\$ ./fib.sh Fibonacci 4 = 3 basil[118][~/413/proj2]\$ ./fib.sh Fibonacci 5 = 5 basil[118][~/413/proj2]\$ ./fib.sh Fibonacci 6 = 8 basil[118][~/413/proj2]\$ 📕

Hello world script

Find difference between the contents of 2 directories

Checks if file1 has been modified more recently than file2

# #!/bin/bash

- Which fibonacci number do u want to see? 1
- Which fibonacci number do u want to see? 2
- Which fibonacci number do u want to see? 1
- Which fibonacci number do u want to see? 2
- Which fibonacci number do u want to see? 3
- Which fibonacci number do u want to see? 4
- Which fibonacci number do u want to see? 5
- Which fibonacci number do u want to see? 6

- No explicit types
- Supports arrays: no size declaration required
- Redirect stdin and stdout to files
- Flexible parameter passing with functions
- Extensive string manipulation •tr command
- Tight integration with operating system

  - executed in the shell script

# **Cool Stuff**

- Variables global unless declared otherwise
- Read and write to sockets
- Process substitution
- Multifunctional test command
- Debugging: #!/bin/bash –x
- modification
- Doesn't support floating point math
- Only supports 1-D arrays

## Gotchas

- Use of whitespace in variable assignments
- Mixing up –eq and =
- Assuming uninitialized variables are zero

### Features

Commands executed on the command line can be

• Can execute most Bourne shell scripts without